# **ANTISTICIA**  $\sqrt{1}$ **THE PROGRAM**

# 멤버십기관 학습자 가이드

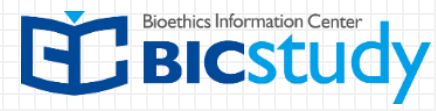

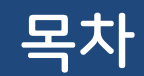

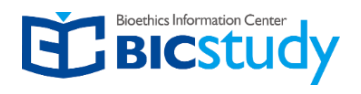

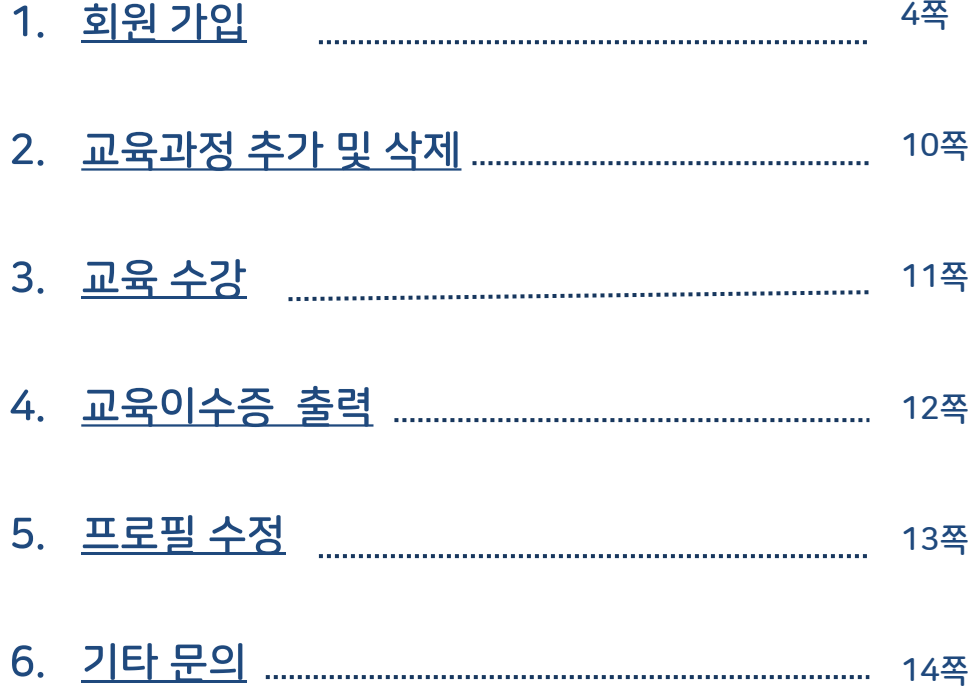

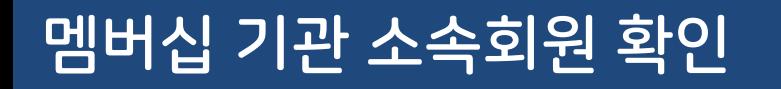

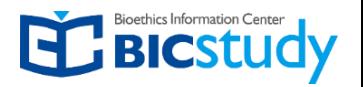

1. 귀하의 소속 기관이 CITI Program 멤버십 기관에 해당하는지,

2. 귀하가 교육지원 대상자인지, 기관의 IRB/IACUC 담당자에게 먼저 확인하시기 바랍니다.

위 2가지 조건에 해당되지 않는다면 "개인회원 가이드라인"을 참고하시기 바랍니다.

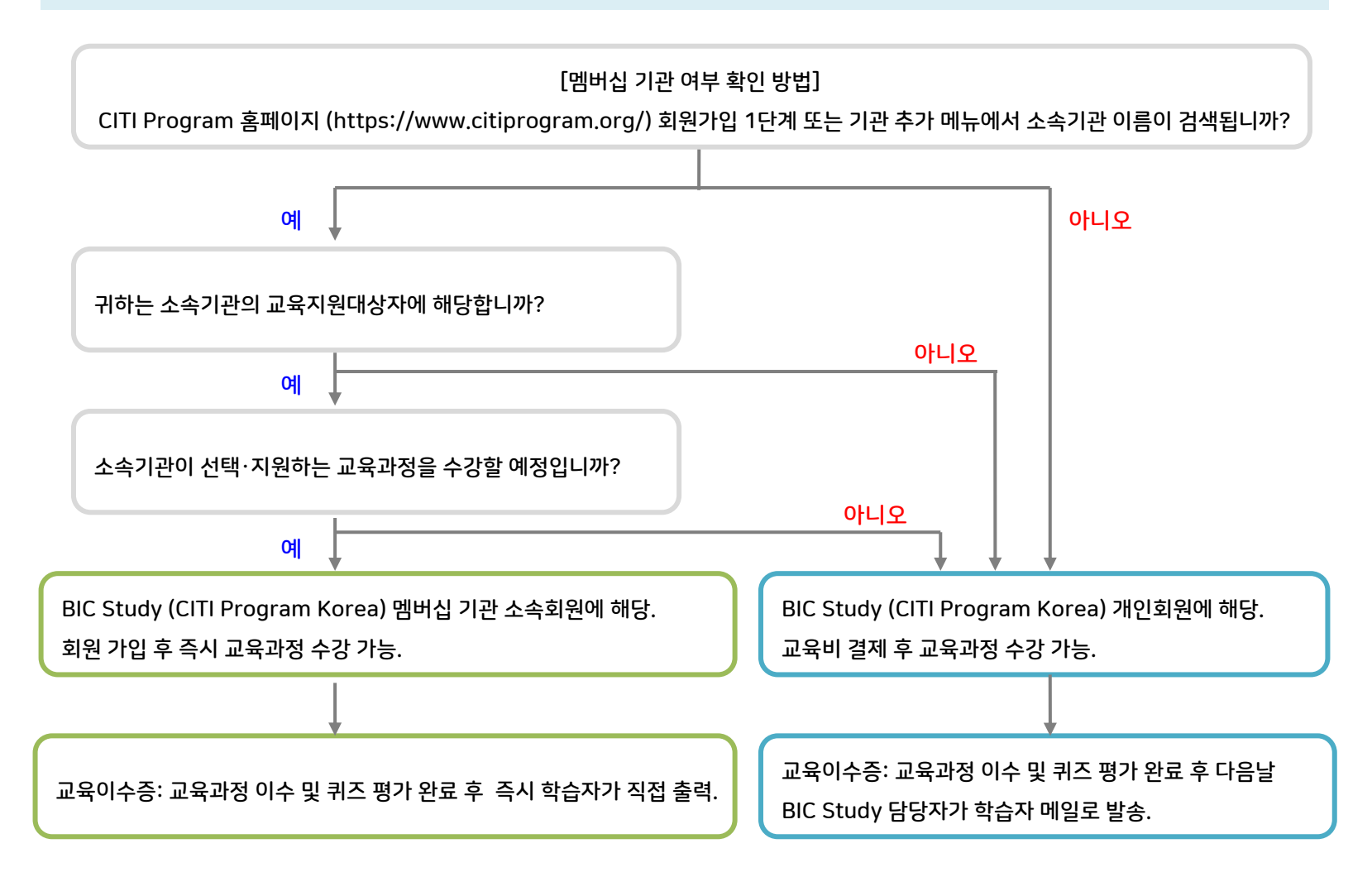

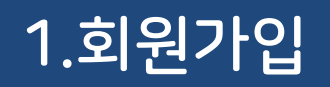

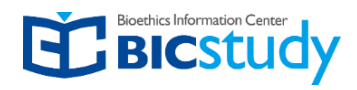

### [https://www.citiprogram.org](https://www.citiprogram.org/) 접속

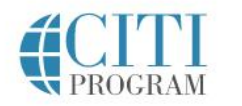

Organizations Courses

Individuals • About

"Register" 클릭 FAQs Support Contact Us Register Log In

# The Trusted Standard in Research, Ethics, and **Compliance Training**

The Collaborative Institutional Training Initiative (CITI Program) is dedicated to serving the training needs of colleges and universities, healthcare institutions, technology and research organizations, and governmental agencies, as they foster integrity and professional advancement of their learners.

Demo a Course

**Benefits for Organizations** 

Over 8 Million Learners with 16+ Million Course Completions

 $\bullet\quad \circ\quad \bullet\quad \circ\quad$ 

# 1. 회원가입: 1단계 소속기관 선택

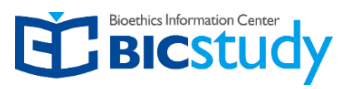

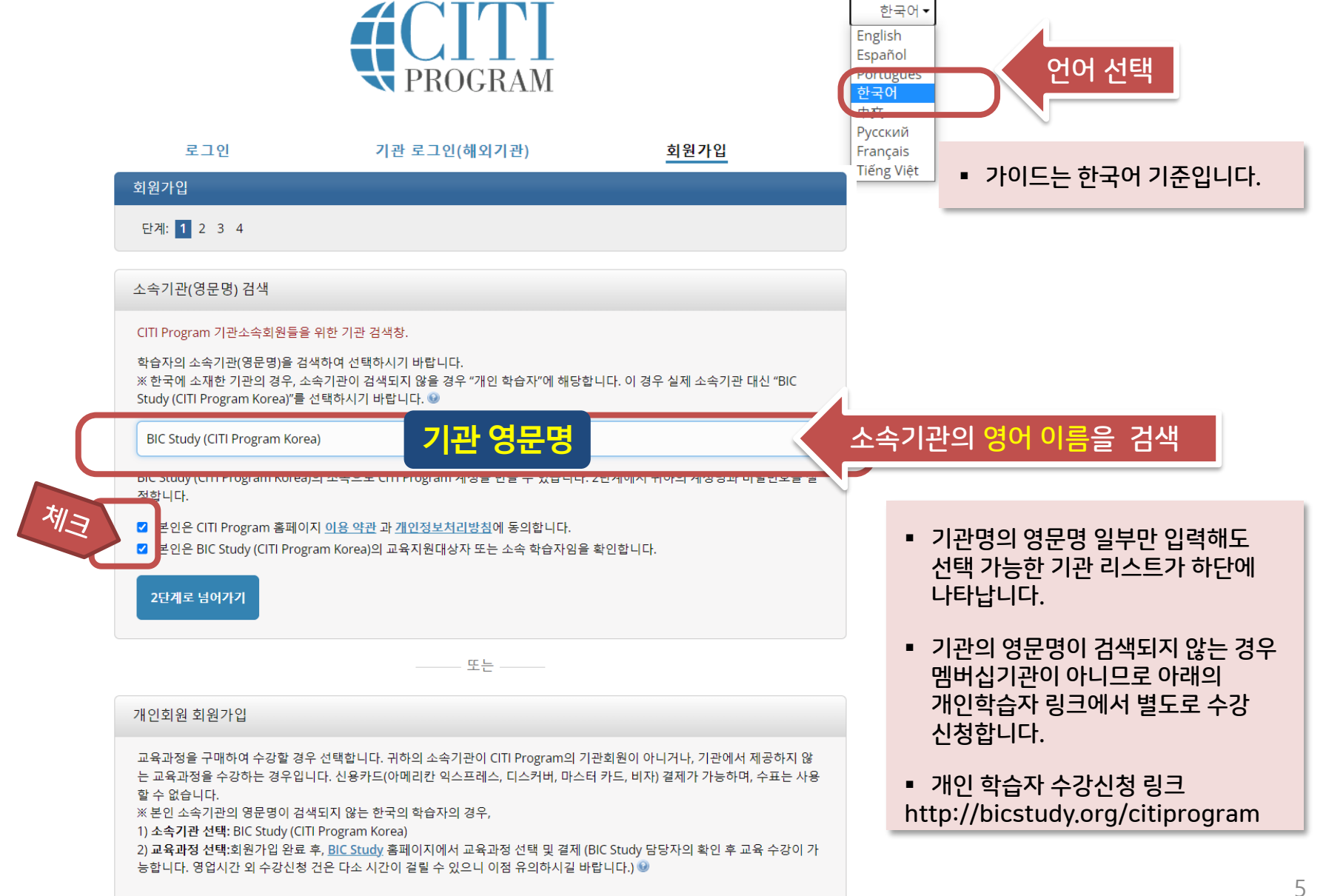

# 1. 회원가입: 2단계 개인정보 입력

3단계로 넘어가기

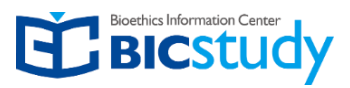

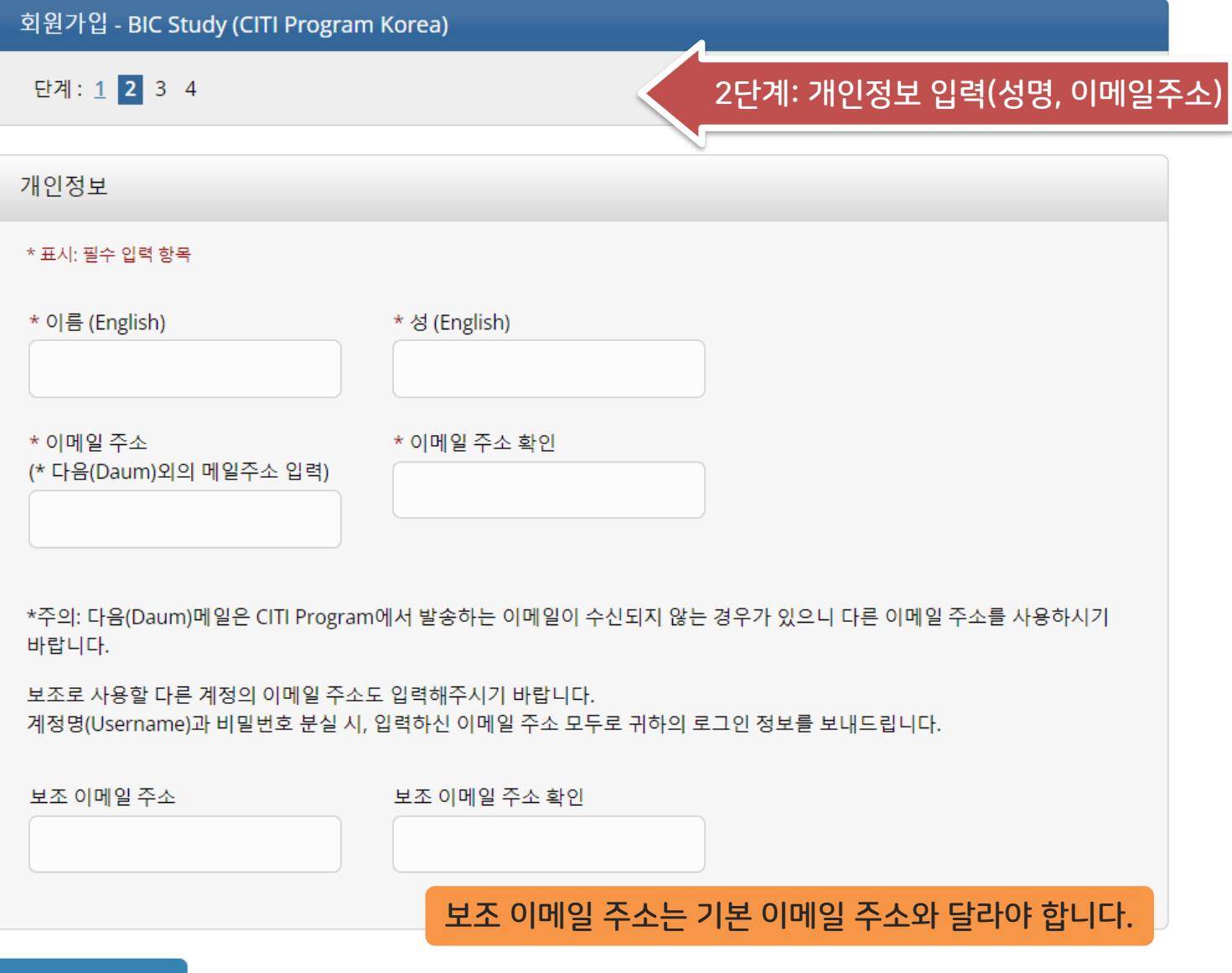

# 1. 회원가입: 3단계 ID/비밀번호 입력

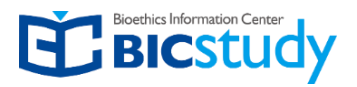

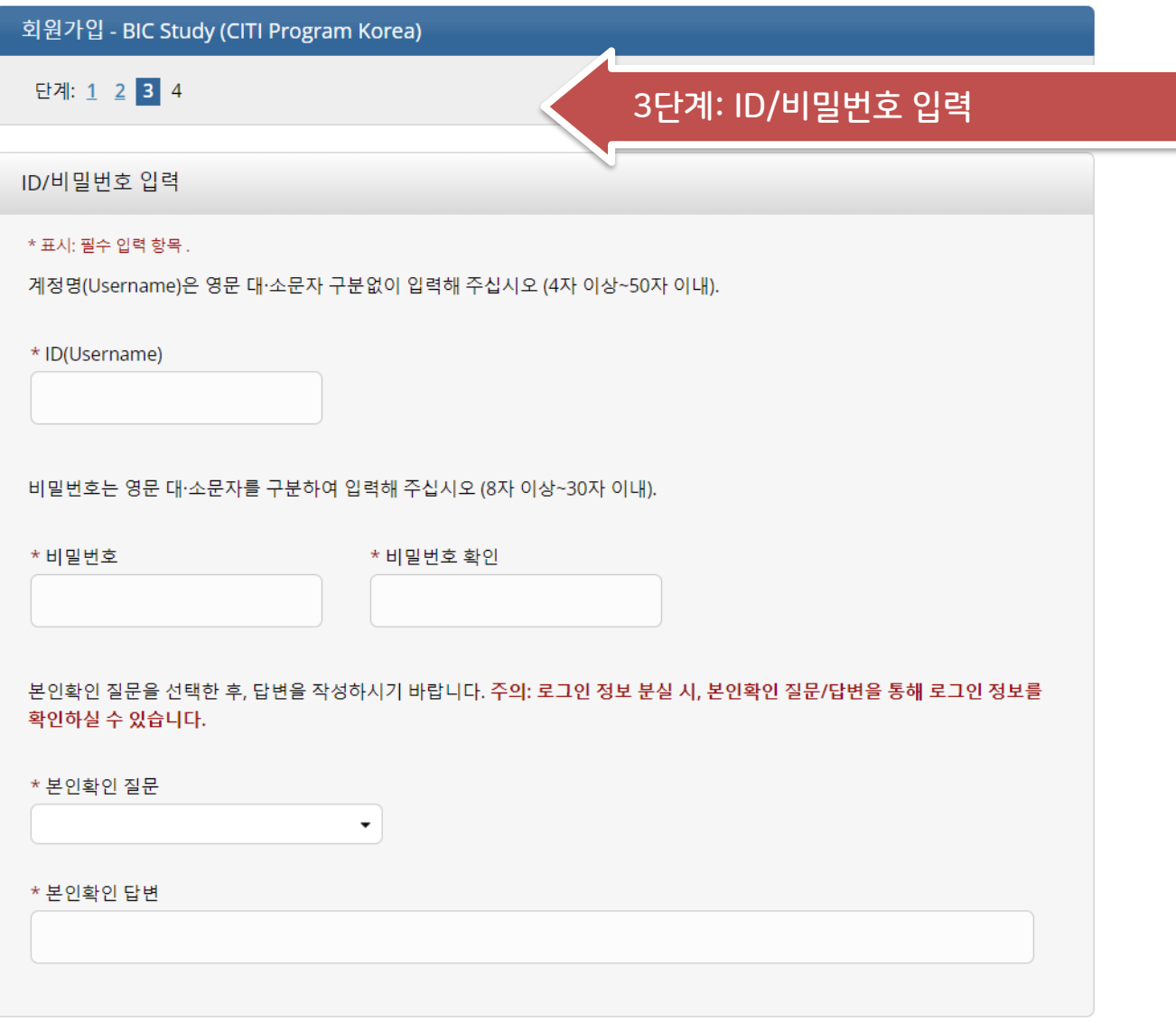

4단계로 넘어가기

# 1. 회원가입: 4단계 거주국가 입력

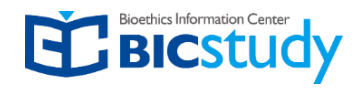

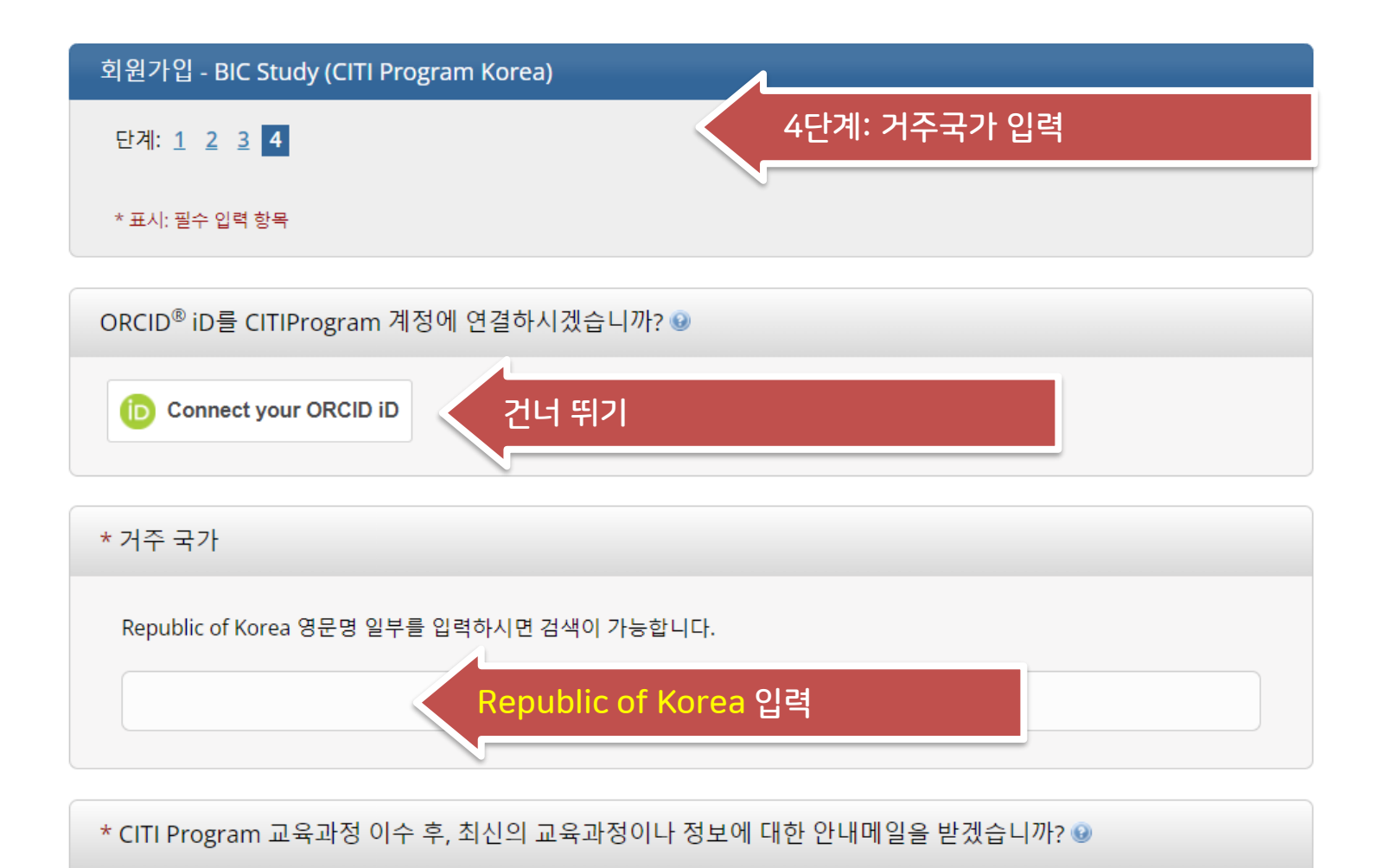

 $\bigcirc$  예

○아니오

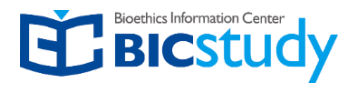

### 연구평점 현황

CITI Program에서는 연수평점 취득과 귀하의 소속기관 교육 이수 조건을 동시에 충족시킬 수 있는 교육과정을 제공하고 있습니다.

의사, 심리학자, 간호사, 사회복지사, 그 외 전문직종이 재인증을 위해 사용할 수 있는 AMA PRA 카테고리 1 평점은 대부분의 CITI Program 교육과정에서 취득하실 수 있습니다. - 자세한 내용은 로그인 페이지 "연수평점" 메뉴의 "교육과정 목록" 을 참조하십시오. "예" 또는 "아니오"를 선택하여 연수평점 설정을 등록하고, 연구평점이 필요한 경우, 페이지 하단에 취득하고자 하시는 연수평점 유형을 선 택하십시오. 각 연수평점 유형에 대해서는 상세설명을 확인하시기 바랍니다.

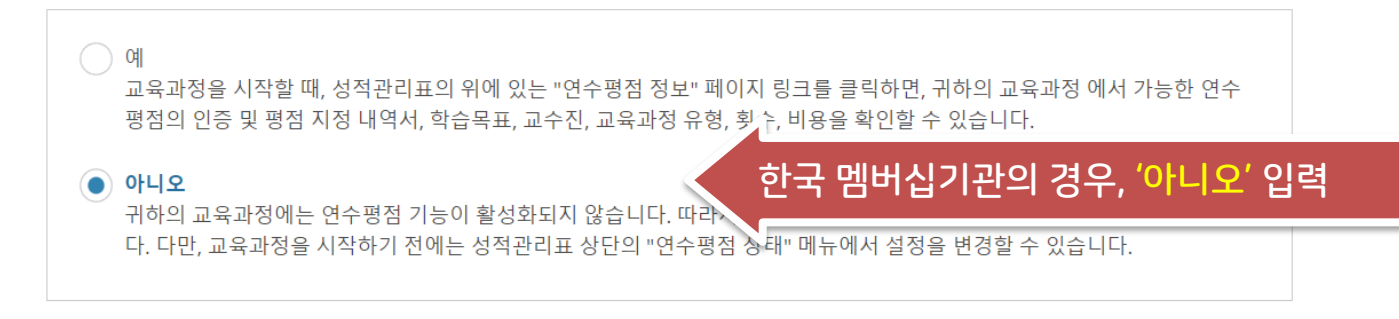

확인

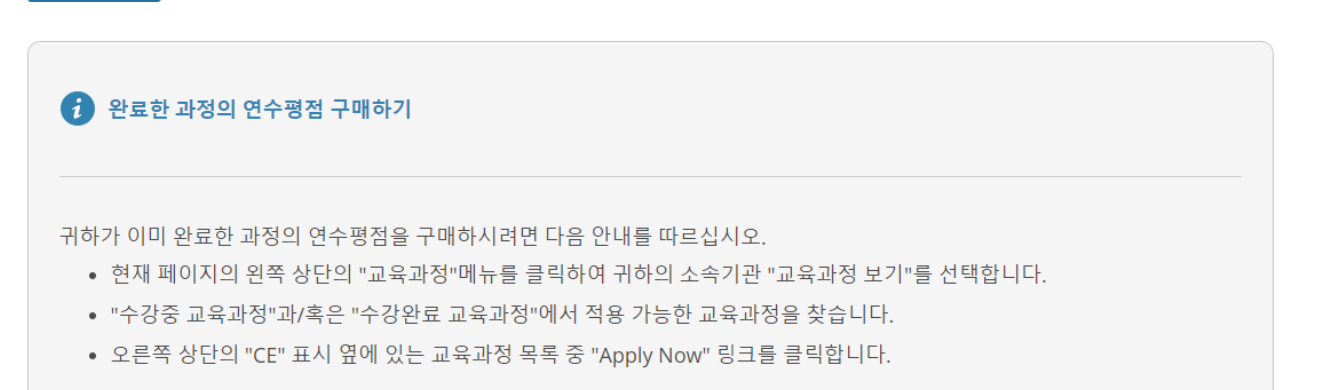

비용 지불 시 귀하의 연수평점이 현재 페이지에 게시되고, 이메일로 발송됩니다.

# 1. 회원가입: 기관별 입력정보

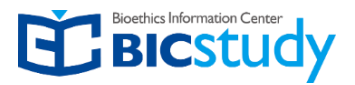

### 소속기관에 따라 기관별 입력정보에 차이가 있을 수 있습니다.

▼

#### \* 표시: 필수 입력 항목.

#### 언어 선택

한글/영어 두 가지 중 선택

#### Korean

#### 이메일 주소 \*

We recommend providing an email address issued by BIC Study (CITI Program Korea) or an approved affiliate, rather than a personal one like @gmail, @hotmail, etc. This will help BIC Study (CITI Program Korea) officials identify your learning records in

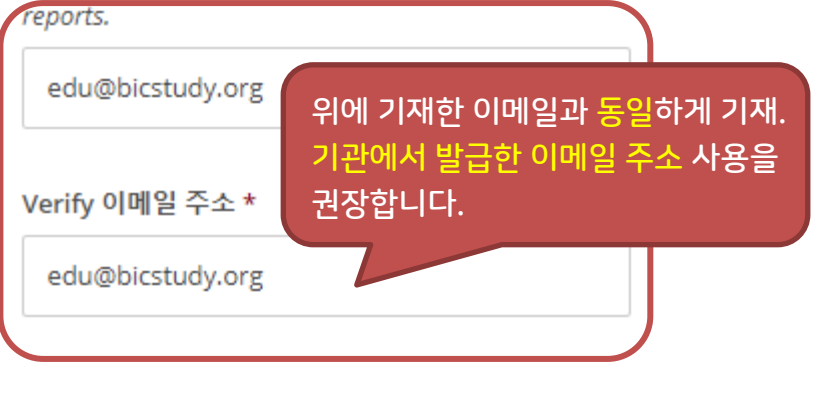

#### **Highest degree**

**Associate Degree** 

Employee Number/Student ID \* 사원번호/학번이 없는 경우, 기관담당자에게 교육지원 대상여부를 확인바랍니다.

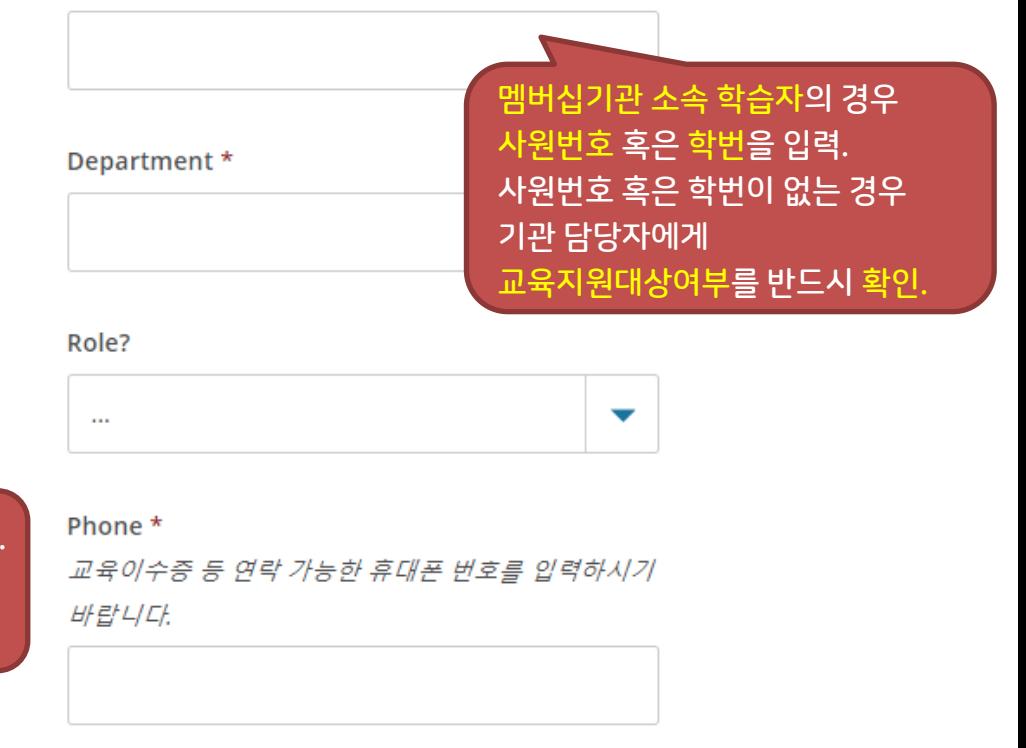

#### Year of Birth \*

(ex. 1990)

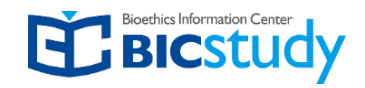

# 1. 회원가입 : 교육과정 추가

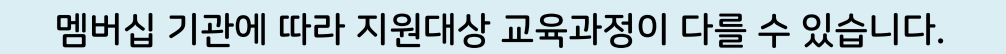

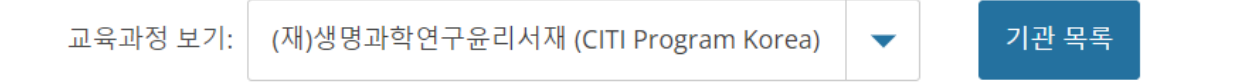

### (재)생명과학연구윤리서재(CITI Program Korea)

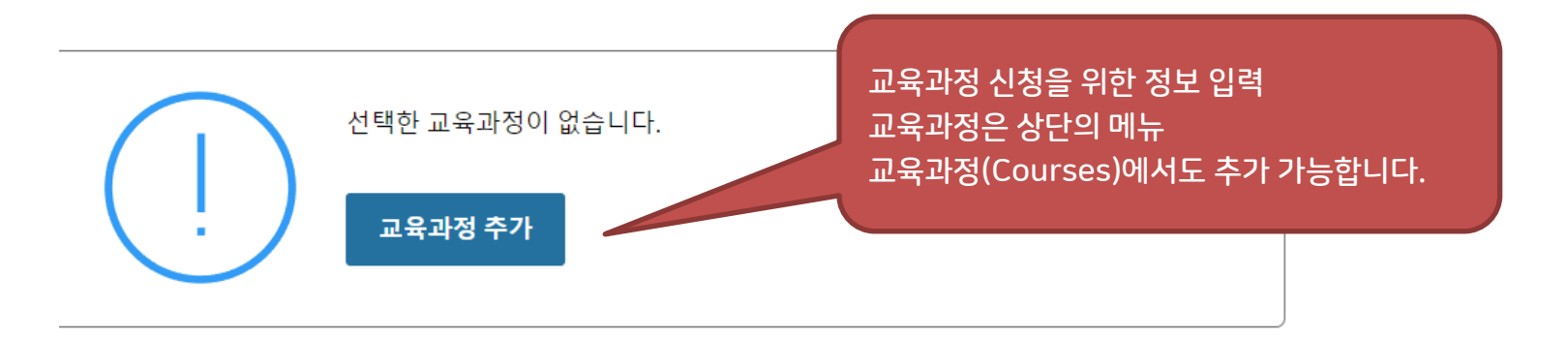

학습자 메뉴 (재)생명과학연구윤리서재 (CITI Program Korea)

- 교육과정 추가
- 교육이수내역 보기
- 소속기관 회원정보 변경 업데이트 필요
- 개인회원 안내사항 (기관별 안내사항)
- 소속기관 삭제

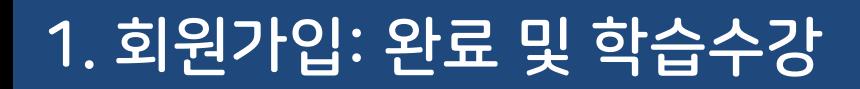

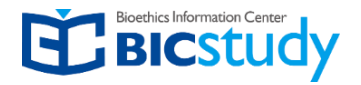

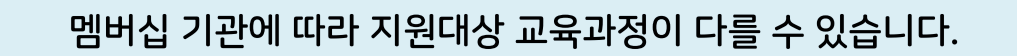

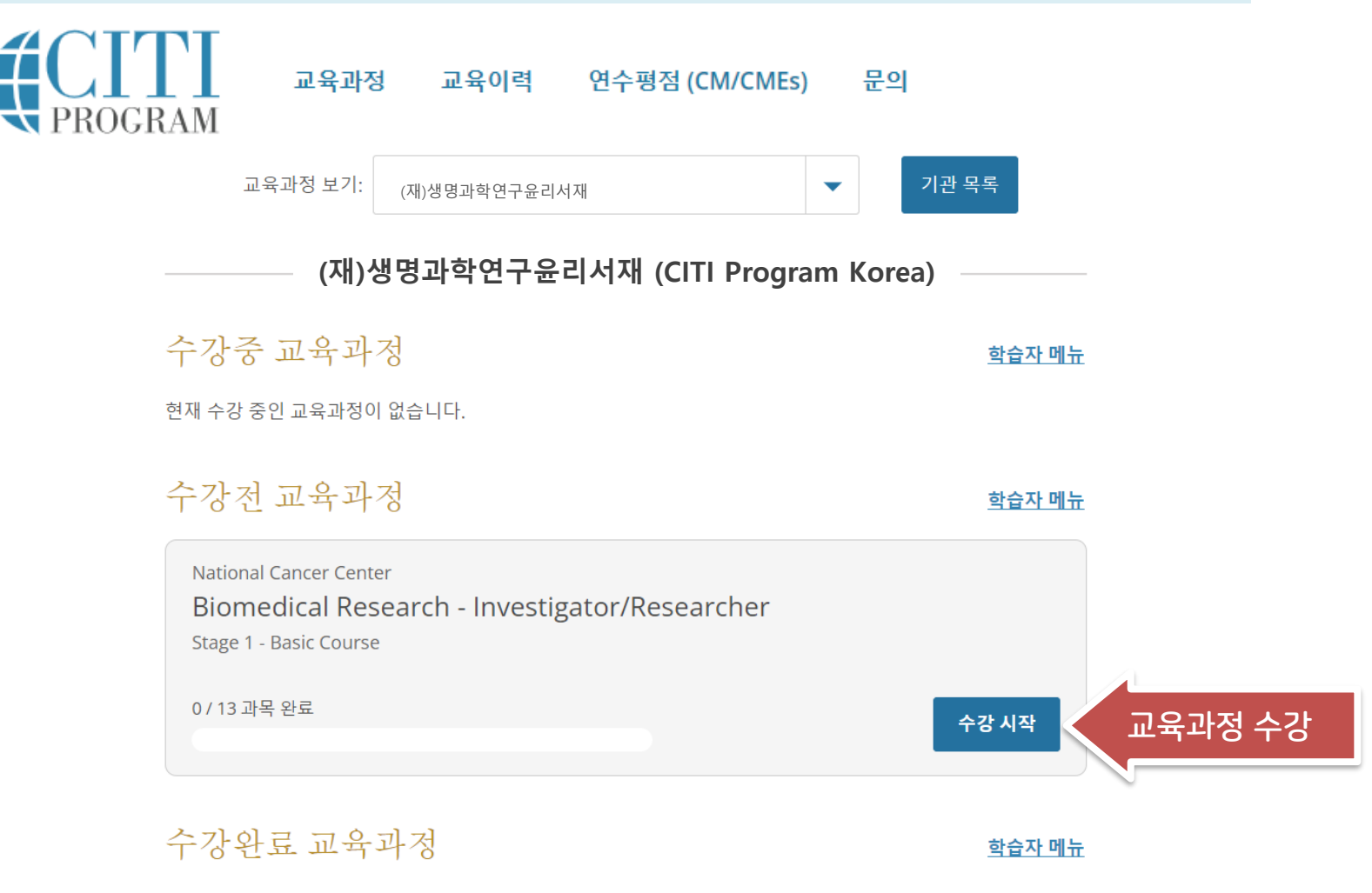

최근 수강 완료한 교육과정이 없습니다. 과거에 수강한 전체 이력은 **교육이력** 메뉴에서 확인하실 수 있습니다.

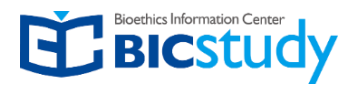

### [https://www.citiprogram.org](https://www.citiprogram.org/) > 교육과정 클릭

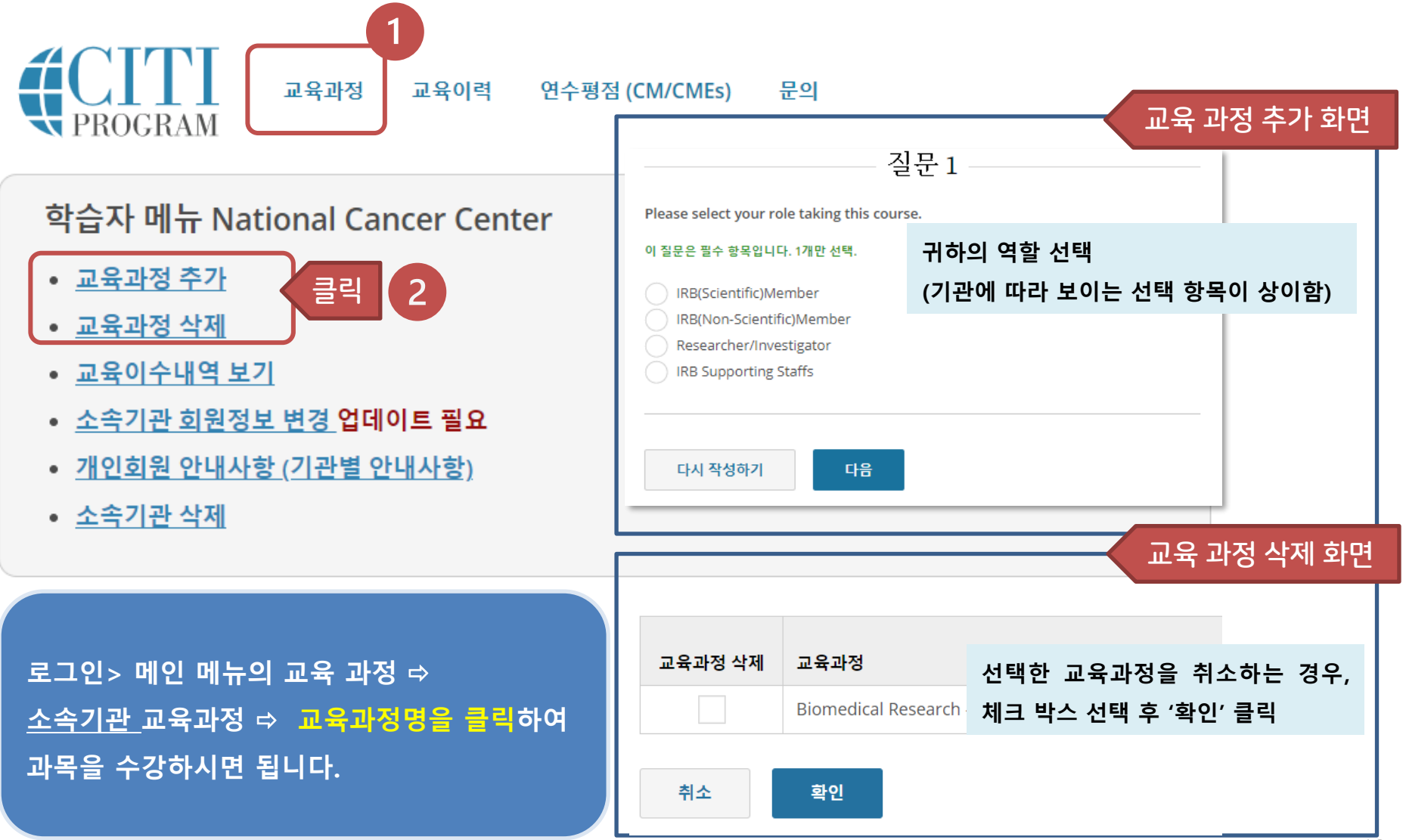

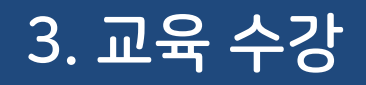

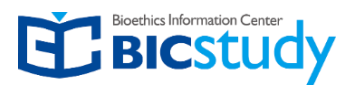

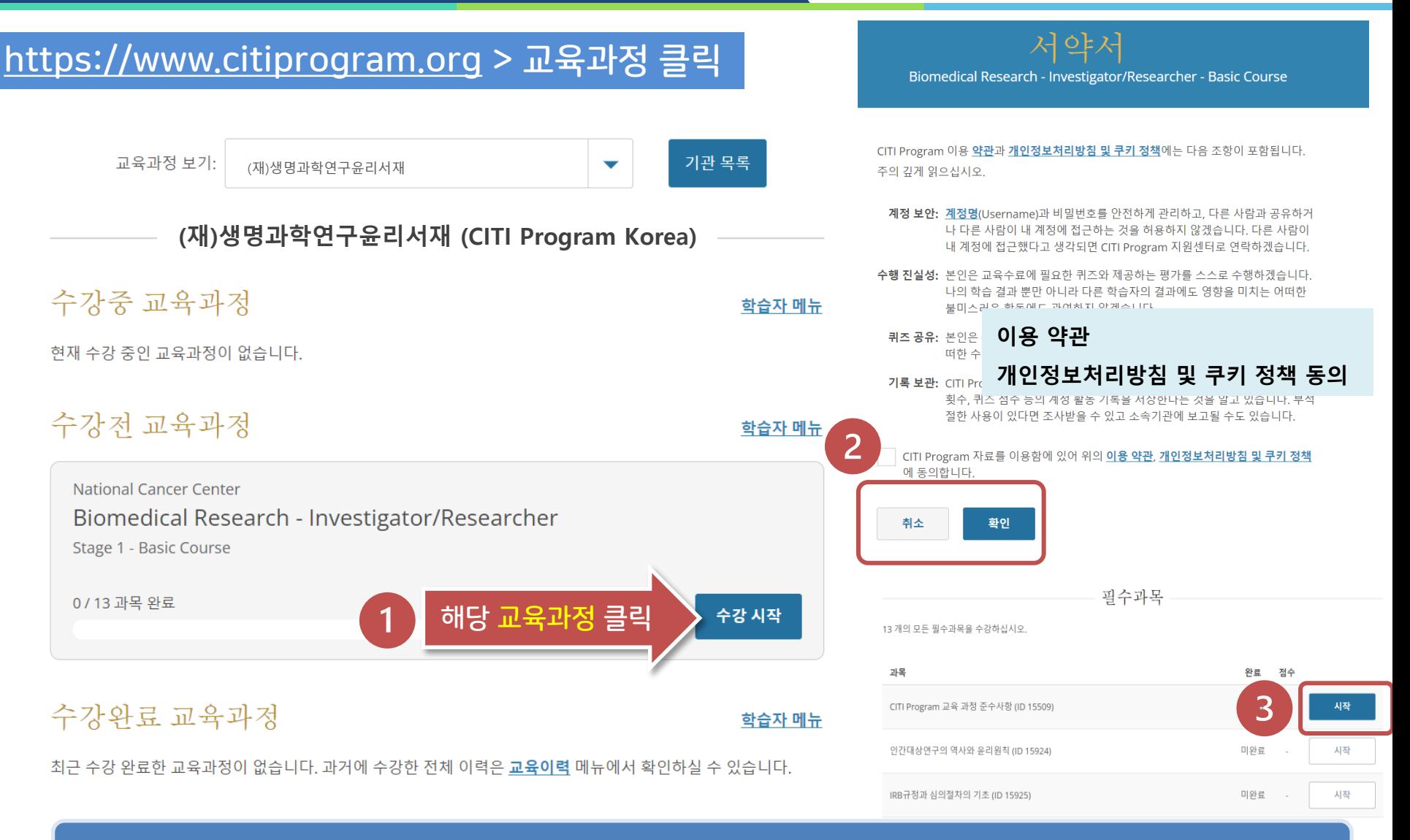

### **로그인> 메인 메뉴의 교육 과정 소속기관 교육과정 교육과정명을 클릭하여 과목을 수강하시면 됩니다.**

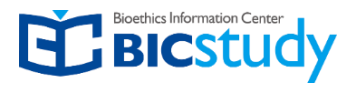

### [https://www.citiprogram.org](https://www.citiprogram.org/) > 교육이력 클릭

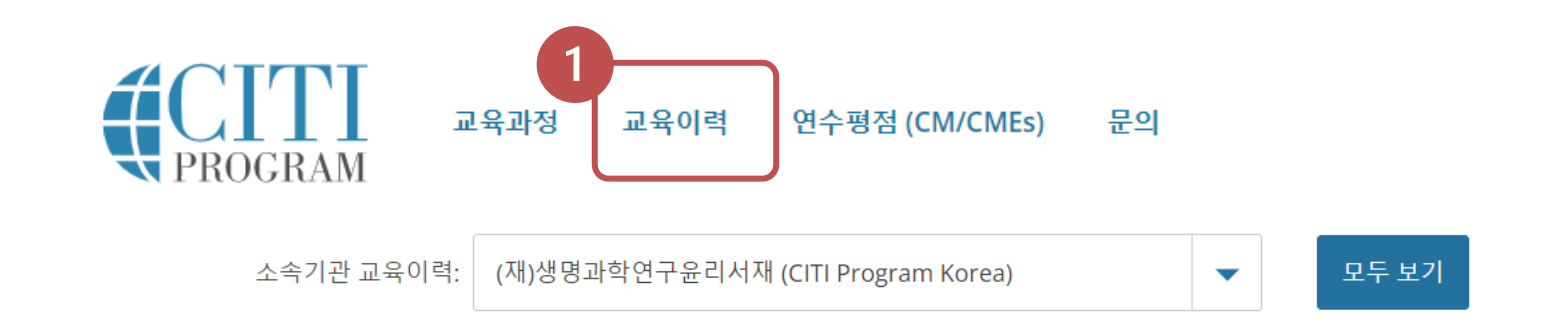

BIC Study (CITI Program Korea) 교육이력 (ID 2693)

#### Animal Welfare & Ethics Course - IACUC Member - IACUC (Scientific) Member (ID 79613)

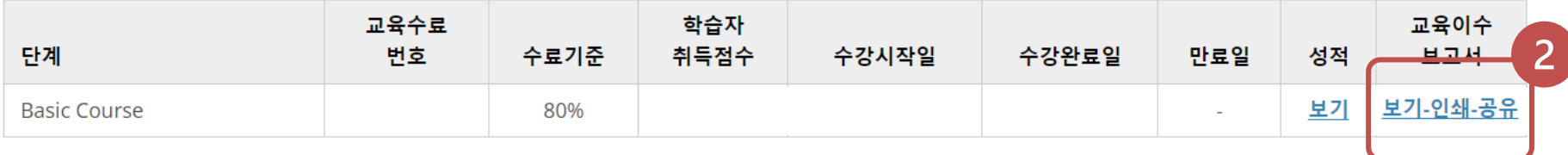

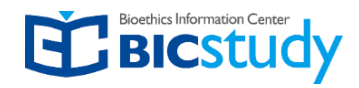

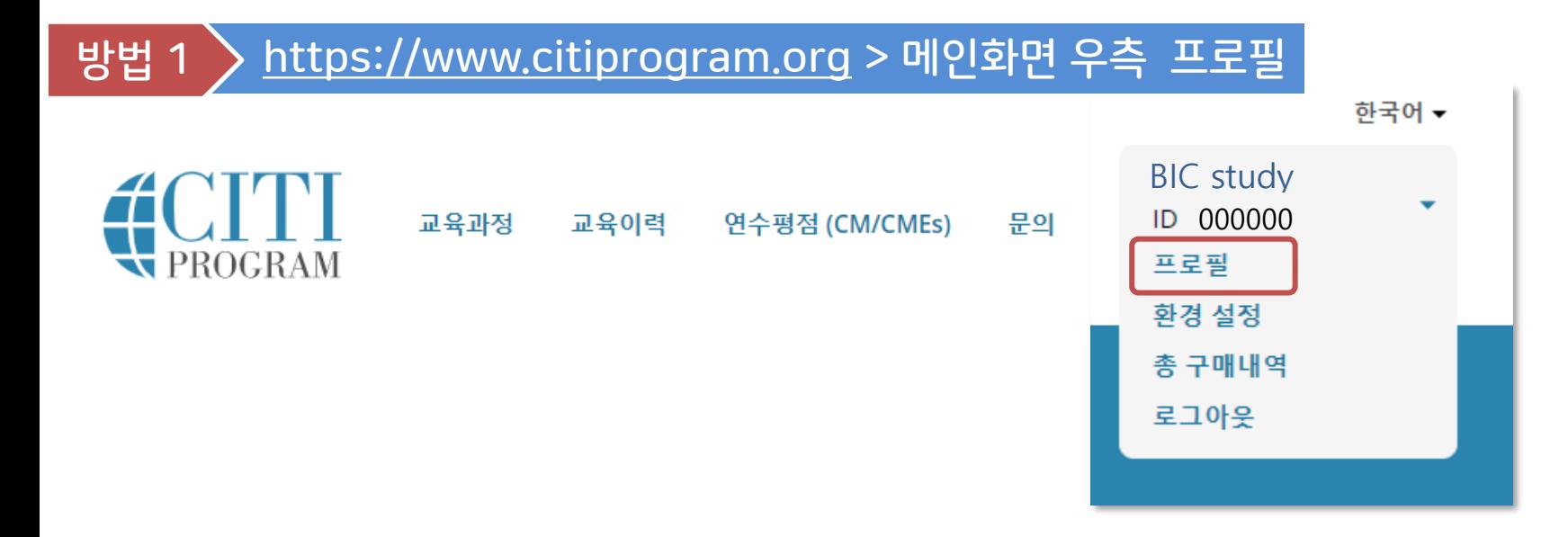

## 방법 2 [https://www.citiprogram.org](https://www.citiprogram.org/) > 교육과정 > 하단의 사용자 메뉴

**(재)생명과학연구윤리서재 (CITI Program Korea)** • 교육 과정 추가 교육과정 삭제 • 교육이수내역 보기 소속기관 정보 업데이트 업데이트 필요 클릭 • Instruction page (기관별 정보제공) • 소속기관 삭제

5. 프로필 수정

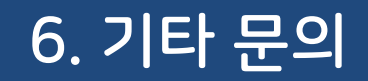

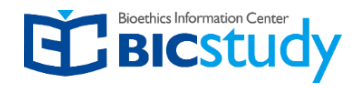

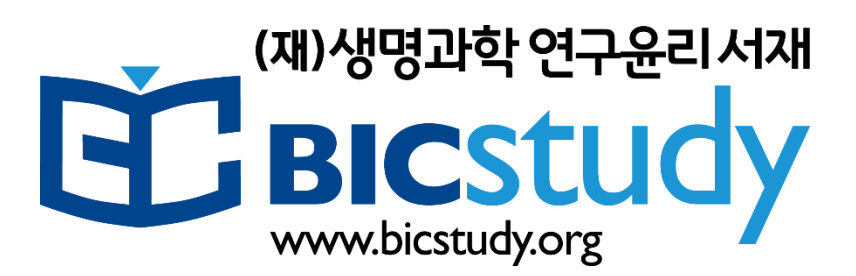

**기타 문의사항은**

**(재)생명과학연구윤리서재로 연락주시기 바랍니다.** 

**감사합니다.** 

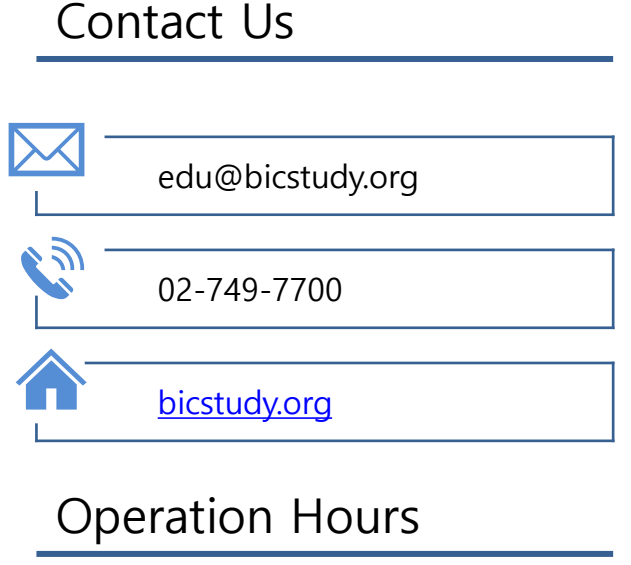

M-F 10am~5pm